# Aplicación didáctica con interfaz gráfica generada en Matlab, para el análisis del comportamiento físico de una viga estáticamente determinada

Educational application with graphic interface developed in Matlab, for the analysis of the physical behavior of a beam statically determinate

A. Aguilar-Meléndez<sup>1[,](https://orcid.org/0000-0003-2608-1526)2</sup>, H. E. Rodríguez-Lozoya3, J. De la Puente2 **.**, S. N. González-Rocha<sup>2</sup> <sup>10,4,</sup> A. Campos-Rios<sup>5</sup>, A. García-Elías<sup>1</sup>, A. Córdova-Ceballos<sup>1</sup>

 $\alpha$ armaguilar@uv.mx; rolohe<sup>1</sup>@yahoo.com.mx; josep.delapuente@bsc.es; ngonzalez@uv.mx; amelia. campos.r@gmail.com; alejagarcia@uv.mx; [acordova@uv.mx](mailto:acordova@uv.mx)

<sup>1</sup>Facultad de Ingeniería Civil, Universidad Veracruzana, Prol. Avenida Venustiano Carranza S/N. Col. Revolución. Poza Rica, Veracruz, México. 93390.

<sup>2</sup> Barcelona Supercomputing Center, Jordi Girona 29-31, Barcelona, España. 08034

<sup>3</sup> Universidad Autónoma de Sinaloa, Prolongación Josefa Ortiz de Domínguez S/N, Cd Universitaria, 80040 Culiacán Rosales, S/n., México.

<sup>4</sup> Facultad de Ciencias Químicas, Prol. Avenida Venustiano Carranza S/N. Col. Revolución. Poza Rica, Veracruz, México. 93390.

<sup>5</sup> Consultoría en Ingeniería, Jose Azueta 10, Tuxpan, Veracruz, México. 92880

RESUMEN

ABSTRACT

PALABRAS CLAVE:

viga estáticamente determinada, apoyos en vigas, análisis de vigas, software educativo

El adecuado modelado de los apoyos y cargas que actúan sobre una viga, es esencial para contribuir al apropiado comportamiento físico de la viga durante su vida. En este artículo se describe una aplicación creada en Matlab y diseñada con la finalidad de contribuir al aprendizaje de los estudiantes (principalmente de ingeniería civil y de arquitectura), en el tema del comportamiento físico y del modelado de las vigas estáticamente determinadas. Particularmente, el énfasis se centra en dos grandes aspectos: a) el comportamiento físico de las vigas y; b) la relación entre la pendiente, la deflexión, la fuerza cortante y el momento flexionante en vigas. La ayuda computacional mencionada permite calcular los valores de fuerza cortante, momento flexionante, pendiente y la deflexión en una viga. Para ese fin es necesario definir los tipos de apoyos de la viga en sus extremos, y el tipo de carga que actúa sobre ella. Los resultados generados por la aplicación se muestran gráficamente y en forma numérica. La aplicación descrita en el presente trabajo permite analizar una viga estáticamente determinada, y puede ejecutarse en cualquier computadora con un sistema operativo Windows 7 ó superior de 64 bits, sin necesidad de tener instalado el software Matlab. Finalmente, se describen ejemplos de uso de la aplicación.

KEYWORDS:

beam statically determinate, supports in beams, analysis of beams, educational software

The appropriate modeling of both supports and loads that are acting in a beam is essential to contribute to the appropriate physical behavior of the beam during its life. In this paper a computer application developed in Matlab is described. This application was designed with the purpose of contribute to the learning of the students (mainly of the careers of civil engineering and architecture), in the physical behavior and the modeling of beams statically determinate. Particularly, the emphasis is focused in two important aspects: a) the physical behavior of the beams and; b) the relationship between the slope, the displacement, the shear force and the bending moment in beams. The computer application mentioned allows to compute the values of shear force, bending moment, slope and displacements in a beam. For this purpose it is necessary to define the type of supports of the extremes of the beam and the kind of load that is acting over the beam. The results computed by the application are shown graphically and numerically. The described application in the present work allows to analyze a beam statically determinate. This last application can be executed in any computer with the operative system Windows 7 or higher with 64 bits, without the necessity of to have the software Matlab. Finally, examples of use of the application are described.

Recibido: 31 de enero de 2017 Aceptado: 4 de mayo de 2017 Publicado: 30 junio de 2017

# Introducción

El análisis y diseño de estructuras es una de las actividades que realizan diversos tipos de profesionales entre los que es posible destacar a los ingenieros civiles y a los arquitectos. Para realizar el análisis de estructuras existen diversos métodos [1, 2, 3, 4]. Sin embargo, analizar una estructura con un método u otro debe generar resultados prácticamente idénticos. Las diferencias entre los resultados al aplicar uno u otro método suelen deberse a errores en aproximaciones numéricas, o a errores atribuibles a los métodos numéricos que se pueden emplear para analizar estructuras. En cualquier caso, en el análisis de estructuras se emplean modelos físicos, por lo que es muy importante que los estudiantes y los profesionales involucrados en el análisis y diseño de estructuras, tengan claro el comportamiento físico de las estructuras para poder hacer adecuados modelos de las mismas [1, 2, 3, 4]. Lo ideal es que conceptualmente las estructuras sean sencillas, para que se pueda hacer un modelo apropiado de las mismas que permita predecir en forma correcta su comportamiento estructural. Sin embargo, algunas estructuras pueden ser muy grandes, y por lo tanto pueden requerirse recursos importantes para su modelado. Actualmente, es posible analizar y modelar estructuras con el apoyo de programas de cómputo muy poderosos y versátiles [5, 6, 7]. Sin embargo, la mayoría de dichos programas suelen tener un costo elevado y además están diseñados para usuarios con importantes conocimientos de las estructuras. Por ello, es muy importante que los usuarios de tales programas adquieran sólidos conocimientos de las estructuras en su etapa de estudiantes universitarios. Para tal fin, se han creados diferentes programas de cómputo didácticos [9, 10, 11, 12]. Algunas de dichas ayudas didácticas se han realizado particularmente en Matlab [12]. En el presente trabajo se describen las bases teóricas y de diseño computacional de un software didáctico, para el análisis estático de vigas de un solo claro. Dicho software fue creado en el lenguaje propio de Matlab, con el objetivo de ofrecer una herramienta adicional a las existentes, que contribuya principalmente a que estudiantes universitarios, adquieran un sólido conocimiento del comportamiento físico de las vigas. Sin embargo, el programa descrito aquí también puede servir de consulta, en cualquier momento durante la vida profesional de ingenieros civiles, arquitectos, etc.

Modelado del comportamiento físico de una viga mediante una aplicación desarrollada en Matlab

En el presente trabajo se considera el caso particular

de una viga prismática que está sometida a una carga distribuida q(x). Para este caso la curva elástica de la viga se puede representar mediante la ecuación diferencial lineal de cuarto orden indicada en la Ec. 1.

$$
EI\frac{d^4y}{dx^4} = -q(x)
$$
 (1)

donde E es el módulo de la elasticidad del material de la viga; I es el momento de inercia de la sección transversal de la viga; y es el desplazamiento y q(x) es la carga distribuida sobre la viga [13, 14].

A partir de la Ec. 1 es posible generar las ecuaciones 2, 3 y 4 [14]. La Ec.2 permite determinar la fuerza cortante, V, la Ec. 3, puede emplearse para calcular el momento flexionante, M y la Ec.4, puede usarse para calcular la pendiente de la curva elástica, θ.

$$
V = EI \frac{d^3 y}{dx^3} \tag{2}
$$

$$
M = EI \frac{d^2 y}{dx^2}
$$
 (3)

$$
\theta = \frac{dy}{dx} \tag{4}
$$

Sin embargo, con el propósito de generar ecuaciones adimensionales de acuerdo con Magrab [15], es posible generar las ecuaciones 5, 6, 7 y 8. Para tal fin es necesario considerar que L es la longitud, que  $\lambda = x/L$ , q( $\lambda$ )=q(x)/Po, y=y(λ)=ϕ/ho, ho=PoL4/E. Siendo Po una constante que representa el valor máximo de q(x) [14].

La Ec. 5 es una ecuación adimensional que gobierna el desplazamiento transversal ϕ(x) del tipo de vigas referidas anteriormente. Adicionalmente, las Ec. 6, 7 y 8, representan la pendiente de la curva elástica θa, el momento flexionante Ma y la fuerza cortante Va en términos del desplazamiento no dimensional y [15].

$$
y_1 = y \tag{9}
$$

$$
y_2 = \frac{dy}{d\lambda} \tag{10}
$$

$$
y_3 = \frac{d^2y}{d\lambda^2} \tag{11}
$$

$$
y_4 = \frac{d^3y}{d\lambda^3} \tag{12}
$$

Las ecuaciones adimensionales anteriores permiten obtener soluciones numéricas de las vigas, independientemente de las características de la sección de la viga, de las propiedades de los materiales y de la magnitud máxima de la carga que actúa sobre la viga, y dependiendo únicamente de las condiciones de frontera y de la forma de la carga a lo largo de la viga [15].

La Ec. 5 puede resolverse numéricamente con ayuda de Matlab [16]. Particularmente en él se usará la función bvp5c de Matlab [15] en lugar de la función bvp4c usada por Magrab [15]. Para poder emplear la función bvp5c es necesario reformular la Ec. 5 en las cuatro ecuaciones de primer orden indicadas en las Ec. 9, 10, 11 y 12 [15].

$$
y_1 = y \tag{9}
$$

$$
y_2 = \frac{dy}{d\lambda} \tag{10}
$$

$$
y_3 = \frac{d^2y}{d\lambda^2} \tag{11}
$$

$$
y_4 = \frac{d^3 y}{d\lambda^3} \tag{12}
$$

A su vez las ecuaciones 9, 10, 11 y 12 permiten generar las ecuaciones 13, 14, 15 y 16.

$$
y_2 = \frac{dy_1}{d\lambda} \tag{13}
$$

$$
y_3 = \frac{dy_2}{d\lambda} \tag{14}
$$

$$
y_4 = \frac{dy_3}{d\lambda} \tag{15}
$$

$$
q = \frac{dy_4}{d\lambda} \tag{16}
$$

En las ecuaciones anteriores y1, corresponde al desplazamiento o deflexión, y2 corresponde a la pendiente, y3 al momento adimensional y y4 a la fuerza cortante adimensional.

Para el análisis de la viga está previsto que la misma sea estáticamente determinada, lo cual debe tenerse en cuenta al momento de definir las condiciones de apoyo, y por lo tanto de frontera. En el presente modelo de viga son posibles tres tipos de apoyos: a) apoyo articulado, b) apoyo empotrado y, c) apoyo libre. En las tablas 1, 2 y 3 se describen las condiciones asociadas a cada tipo de apoyo, y las condiciones límite o de frontera. Por ejemplo, en el apoyo articulado se indica que por definición en dicho apoyo se impide el desplazamiento, pero no se impide el giro. En las mismas tablas 1,2 y 3 se indica la manera de especificar dichas condiciones límite o de frontera en la función bvp5c de Matlab [16].

Respecto a las cargas, se consideran dos casos: a) carga puntual; b) carga distribuida. Para el caso a) se considera la Ec. 17 que es una adaptación de la ecuación propuesta por Magreb [15]. En la Ec. 17 υ(λ) es una función escalón unitario, y se considera en forma arbitraria un segmento pequeño de longitud para obtener la carga puntual a partir de una carga distribuida. Magreb propone un valor de 1% de la longitud λ [15]. Sin embargo, en el presente trabajo se propone un valor de 0.01%, el cual permite para este caso disminuir la magnitud del error en las soluciones numéricas calculadas mediante la función bvp5c de Matlab [16]. En la Ec. 17 PC1 es la posición del inicio de la carga distribuida (ver figura 1).

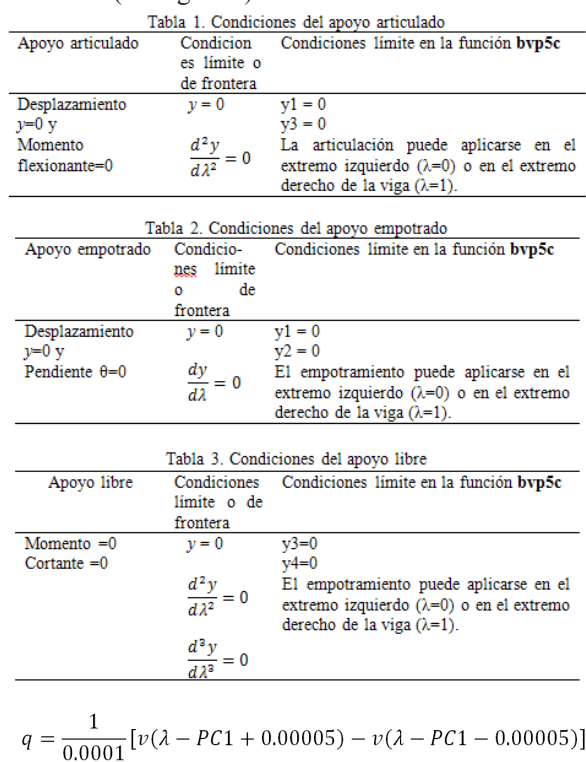

Mientras que para el caso de la carga distribuida la ecuación considerada es la Ec.18. donde C1 es el valor inicial de la carga distribuida (ver figura 1), C2 es el valor final de la carga distribuida, y PC2 es la posición del final de la carga distribuida (ver figura 1). De manera que cuando en la Ec. 18 C1 y C2 valgan 1 entonces será el caso de una carga distribuida rectangular. Los valores de C1 y C2 están comprendidos entre 0 y 1, y al menos uno de los dos debe valer 1.

$$
q = \frac{C1 - C2}{PC1 - PC2} \lambda + \frac{C2.PC2 - C1.PC2}{PC1 - PC2}
$$
 (18)

En la figura 1, se muestran los valores de PC1, PC2, que permiten definir la posición de la carga y los valores de C1 y C2 que establecen la forma de la carga.

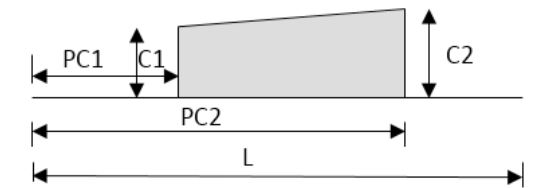

Figura 1. Dimensiones para definir posición y forma de la carga que actúa sobre la viga (adaptada de [15]).

La figura 2 muestra la aproximación realizada para modelar una carga puntual.

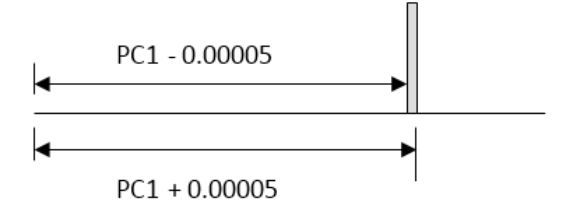

Figura 2. Aproximación realizada para modelar una carga puntual sobre viga (adaptada de [15]).

Por otra parte, mediante la función bvp5c es posible resolver en forma numérica ecuaciones diferenciales ordinarias. Sin, embargo, ésta función a su vez requiere de otras funciones para obtener soluciones. Dos de ellas son las más importantes: a) bvpinit y b) deval. Mediante la primera se pueden generar valores iniciales para resolver un problema de condiciones de frontera. Particularmente, la función bvpinit propone una posible solución inicial en la forma que la función bvp5c finalmente producirá las diferentes soluciones. Particularmente, en viga-beam-e, se emplea la función bvpinit para generar una malla inicial a partir de un vector de 500 puntos entre 0 y 1; y una suposición de magnitudes constantes de y1=0.1, y2=0.15, y3=0.2 y; y4=0.25. La función deval permite simplemente valuar la función bvp5c para puntos intermedios a lo largo de la longitud de la viga y con ello poder generar curvas o figuras suavizadas [15, 16]. En el caso de la viga-beam-e se está proponiendo que considere 500 puntos de cálculo entre la longitud total que va de cero a uno. Por otra parte, la función graficos\_viga es la encargada de generar los diagramas de carga, fuerza cortante, momento flexionante, pendiente y deflexión, a partir de los datos proporcionados y

de los resultados obtenidos. Además, la función Solucion\_ viga\_estatica es la que coordina secuencialmente, el uso de cada una de las funciones descritas anteriormente, para resolver la viga bajo las condiciones de apoyos y de carga elegidas. Finalmente, la función viga es la encargada de controlar la interfaz gráfica que se genera, para que el usuario pueda asignar en forma amigable datos a la viga y pueda observar los resultados calculados.

En el presente trabajo se generó un programa ejecutable en computadoras que no requieren tener el programa Matlab [16], sino que basta con que tenga el sistema operativo Windows 7 o superior de 64 bits. Dicho programa se desarrolló en Matlab [16] considerando el marco teórico y práctico descrito previamente en esta sección. Enseguida se describe información adicional de dicho programa de cómputo el cual se denominó Viga-beam-e.

### 2.1 Programa de cómputo Viga-beam-e

La figura 3 muestra el diagrama de flujo básico empleado para desarrollar en Matlab la aplicación denominada Viga-beam-e. Mediante esta aplicación es posible calcular la fuerza cortante, el momento flexionante, la pendiente y la deflexión de una viga estáticamente determinada con particulares condiciones de apoyo y de carga.

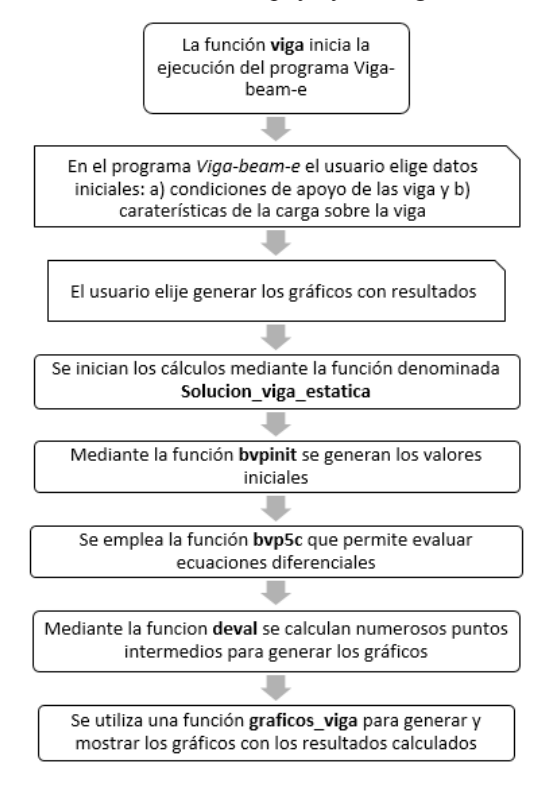

Figura 3. Diagrama de flujo con los principales pasos de la aplicación Viga-beam-e

Debido a que el comportamiento físico de las vigas es un aspecto importante no solo en el área de la ingeniería civil, se decidió que el programa Viga-beam-e fuese un programa ejecutable de fácil manejo, que constituyese una buena opción para analizar y estudiar el comportamiento de las vigas. El programa Viga-beam-e está orientado a apoyar el aprendizaje del comportamiento físico básico de las vigas.

El programa Viga-beam-e se diseñó para poder analizar y comparar con facilidad los resultados de vigas, en las que se modifiquen algunos de sus datos básicos, como son condiciones de apoyo o características de las cargas que actúan sobre ellas. El programa Viga-beam-e puede instalarse y ejecutarse en cualquier computadora, que tal como se mencionó anteriormente, tenga el sistema operativo Windows 7 ó superior de 64 bits. En la Fig. 4 se muestra una de las pantallas que se generan durante el proceso de instalación del programa Viga-beam-e.

3. Ejemplos de análisis de vigas mediante la aplicación Viga-beam-e

Ejemplo 1. En este caso se considera una viga en la que sus apoyos en los extremos son articulaciones. La condición de carga es puntual al centro del claro de la viga. El valor de la carga puntual es de 1. Para analizar este caso con el programa Viga-beam-e, es necesario primero seleccionar las condiciones de apoyo, enseguida el tipo de carga y finalmente el valor de la carga concentrada. Una vez asignados los datos basta con seleccionar el botón de "Calcular gráficas" para obtener los resultados. En este caso las gráficas generadas se muestran en la Fig. 5. Allí se puede ver primero el diagrama de la fuerza concentrada aplicada. Enseguida, se muestran los resultados empezando con el diagrama de fuerza cortante. Debajo de éste se puede observar el diagrama de momento flexionante. Posteriormente, se muestra el diagrama de la pendiente y finalmente se muestra el diagrama de la deflexión. El programa muestra también los valores máximos calculados para cada caso. Adicionalmente, es posible seleccionar un punto de cualquier diagrama para identificar los resultados en puntos intermedios.

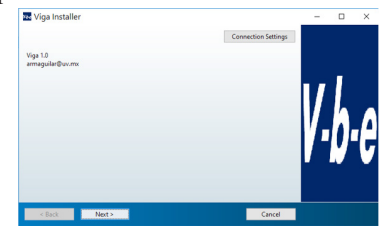

Figura 4. Pantalla de instalación del software viga-beam-e

Los resultados numéricos destacados en cada caso son los valores máximos y mínimos. De manera que para el ejemplo 1, los valores destacados en la pantalla son los siguientes:

Máxima Fuerza Cortante = 0.5, Mínima Fuerza  $\text{Cortante} = -0.5$ 

Máximo Momento Flexionante = 0.2495, Mínimo Momento Flexionante  $= 0$ 

Máxima Pendiente =  $0.0625$ , Mínima Pendiente = -0.0625

Máxima Deflexión = 0, Mínima Deflexión =  $-0.02083$ 

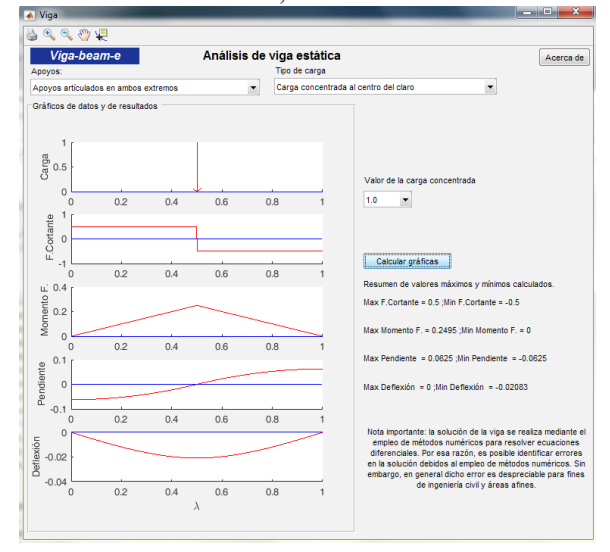

Figura 5. Gráficos de la carga aplicada, y de los resultados obtenidos (fuerza cortante, momento flexionante, pendiente y deflexión) mediante la aplicación Viga-beam-e, con los datos del ejemplo 1.

Ejemplo 2. En este caso se conservan las condiciones de apoyo de la viga con dos articulaciones del ejemplo 1. Sin embargo, ahora se tiene una carga uniformemente distribuida, la cual empieza en el apoyo con un valor de 1, y termina en el apoyo opuesto con el mismo valor de 1. De manera que los datos que se deben seleccionar en la pantalla corresponden a los que se observan en la Fig. 6. En este caso al hacer click con el mouse sobre el botón de "Calcular gráficas" se obtienen los resultados mostrados en la Fig. 7. Para este caso los resultados numéricos son los siguientes:

Máxima Fuerza Cortante = 0.5, Mínima Fuerza Cortante  $= -0.5$ 

Máximo Momento Flexionante = 0.125, Mínimo Momento Flexionante  $= 0$ 

Máxima Pendiente =  $0.04167$ , Mínima Pendiente = -0.04167

Máxima Deflexión = 0, Mínima Deflexión = -0.01302

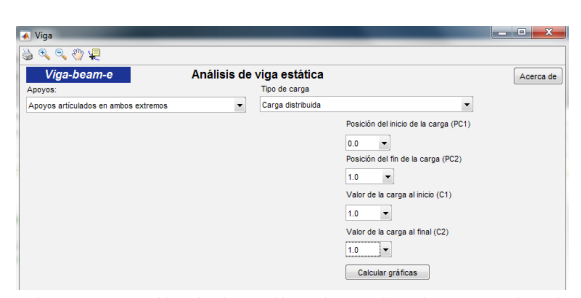

Fig. 6. Pantalla de la aplicación Viga-beam-e donde se eligieron los datos para poder analizar la viga descrita en el ejemplo 2.

Ejemplo 3. En este caso se considera una viga en cantiliver, la cual tiene una carga distribuida, que empieza en el apoyo empotrado con un valor de 0 y termina en el extremo opuesto de la viga con un valor de 1. La Fig. 8 muestra los resultados obtenidos para este ejemplo mediante la aplicación Viga-beam-e. Los resultados obtenidos se pueden imprimir empleando el icono de impresora que aparece en la pantalla de la aplicación. Los valores destacados para este caso son los siguientes:

Máxima Fuerza Cortante = 0.5, Mínima Fuerza  $\text{Cortante} = 0$ 

Máximo Momento Flexionante = 0, Mínimo Momento Flexionante  $= -0.3333$ 

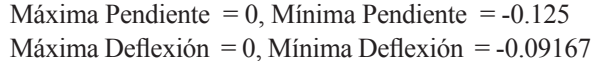

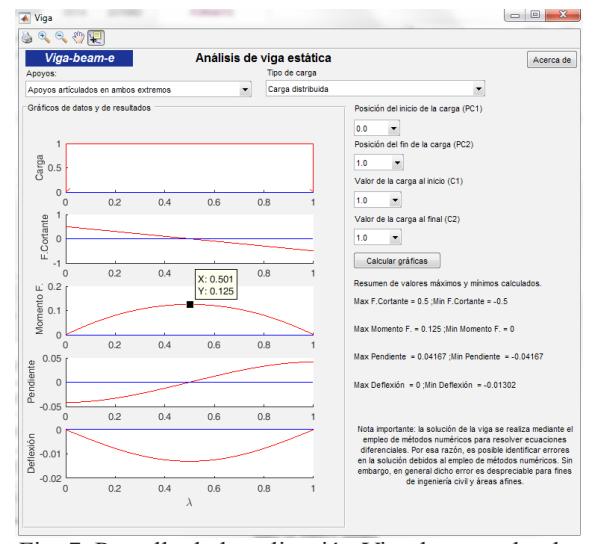

Fig. 7. Pantalla de la aplicación Viga-beam-e donde se muestran los resultados obtenidos para el ejemplo 2.

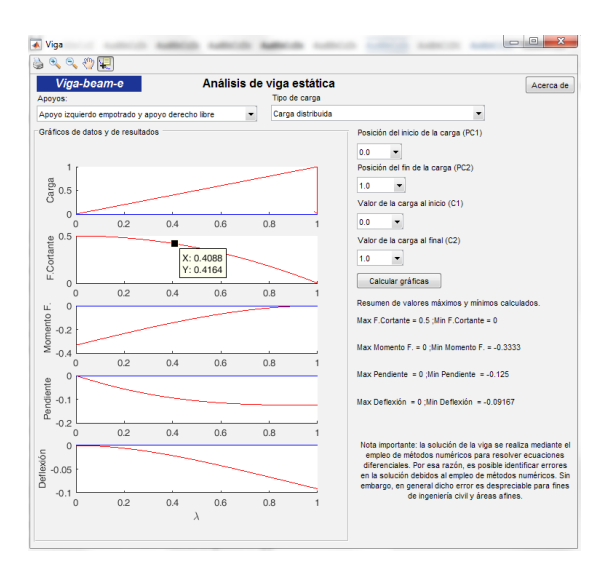

Fig. 8. Pantalla de la aplicación Viga-beam-e donde se muestran los resultados del ejemplo 3.

La aplicación viga-beam-e se puede descargar en forma gratuita desde la página-WEB: http://www.uv.mx/ personal/armaguilar/software/

## 4. Conclusiones

El análisis de vigas suele ser uno de los temas introductorios al análisis de estructuras, y con frecuencia es un tema relevante en diferentes cursos universitarios. Por tal motivo, es conveniente seguir generando ayudas didácticas como la descrita en el presente trabajo, que contribuyan a mejorar el aprendizaje del modelado y del comportamiento físico de las estructuras.

Por otra parte, la aplicación Viga-beam-e es un software amigable, que puede ser empleado por un amplio tipo de usuarios. Dicha aplicación es una excelente ayuda computacional para analizar el comportamiento físico básico de las vigas. Por ejemplo, una ventaja importante de tal aplicación es el hecho de que puede ejecutarse en cualquier computadora sin necesidad de tener el programa Matlab, lo cual es muy útil para divulgar su uso entre un público amplio.

Agradecimientos

El primer autor agradece el apoyo del CONACYT y de PRODEP para la realización del presente trabajo.

## REFERENCIAS

- 1. [1] Hibbeler, R. C. (1997). Análisis estructural. Prentice Hall Hispanoamericana.
- 2. [2] González, O. M., & Cuevas, O. M. G. (2002). Análisis estructural. Limusa.
- 3. [3] McCormac, J. (2016). Análisis de estructuras-métodos clásico y matricial. Alfaomega Grupo Editor.
- 4. [4] Carrera, E., Cinefra, M., Petrolo, M., & Zappino, E. (2014). Finite element analysis of structures through unified formulation. John Wiley & Sons.
- 5. [5] STAAD PRO V8i (2015). Bentley
- 6. [6] ETABS (2017). Computers & Structures, INC.
- 7. [7] SAP2000 (2017). Computers & Structures, INC.
- 8. [8] ROBOT STRUCTURAL ANALYSIS PROFESSIONAL (2017). AUTODESK
- 9. [9] Philpot, T. A. (2000). MDSolids: Software to bridge the gap between lectures and homework in mechanics of materials. International Journal of Engineering Education, 16(5), 401-407.
- 10. [10] Lee, J. Y., & Ahn, S. Y. (2014). Finite element implementation for computer□aided education of structural mechanics: Frame analysis. Computer Applications in Engineering Education, 22(3), 387-409.
- 11. [11] Panagiotopoulos, C. G., & Manolis, G. D. (2016). A web□based educational software for structural dynamics. Computer Applications in Engineering Education, 24(4), 599-614.
- 12. [12] Navaee, S., & Das, N. K. (2002). Utilization of MATLAB in structural analysis. In Proceedings of the 2002 American Society for Engineering Education Annual Conference & Exposition (pp. 1-16).
- 13. [13] Flores, F. Capítulo 8. (2016). Ecuaciones Diferenciales. Cálculos de desplazamientos en Notas de Clase de Mecánica de las Estructuras I. Flores F. Universidad Nacional de Córdoba. Fecha de última consulta: 06/01/2017 http://www.efn.uncor.edu/ departamentos/estruct/mec1\_ic/cap8.pdf
- 14. [14] Timoshenko, S. P. E., & de Alba, T. D. P. (1957). Resistencia de materiales: Primera parte: Teoría elemental y problemas. Espasa-Calpe.
- 15. [15] Magrab, E. B. Capítulo5. Functions & Capítulo 6. Design of Machine Elements en Magrab, E., Azarm, S., Balachandran, B., Duncan, J., Herold, K., & Walsh, G. (2005). An Engineer's guide to MATLAB: With applications from mechanical, aerospace, electrical, and civil engineering. Second Edition
- 16. [16] MatlabR2015a. The MathWorks, Inc.

#### Programación Matemática y Software (2017) 9(2): 1-9. ISSN: 2007-328

#### Acerca de los autores

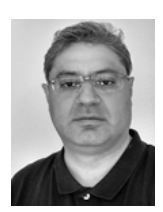

Armando Aguilar-Meléndez, Ingeniero Civil y Maestro en ingeniería (Estructuras) por la UNAM. Doctor en Ingeniería Sísmica y Dinámica Estructural por la UPC. Profesor de la Facultad de Ingeniería Civil de la Universidad Veracruzana. Posdoctorado en el Barcelona Supercomputing Center.

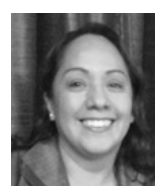

Amelia Campos Rios. Ingeniera Civil por la UNAM con estudios de Maestría en Administración de la Construcción. Consultora en Ingeniería Civil. Ha sido profesora de la Facultad de Ingeniería de la UNAM y de la Facultad de Ingeniería Civil de la Universidad Veracruzana

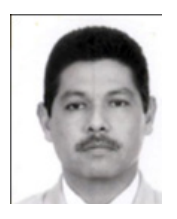

Héctor Enrique Rodríguez Lozoya. Doctor en sismología por el CICESE. Es profesor de tiempo completo de la Facultad de Ingeniería de la universidad Autónoma de Sinaloa. Es nivel 1 del Sistema Nacional de Investigadores.

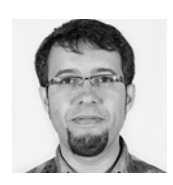

Josep De la Puente. Doctor por la Ludwing Maxmillian University. Su principal tema de investigación es sismología computacional. Actualmente, es el coordinador del grupo de aplicaciones en geociencias del Barcelona Supercomputing Center.

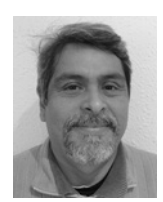

Sergio Natan González Rocha. Doctor en Gestión Ambiental y Desarrollo por la UPAV. Maestro en Ciencias Ambientales y en Ciencias de la Computación por la Universidad Veracruzana. Profesor de la Universidad veracruzana. Posdoctorado en el Barcelona Supercomputing Center.

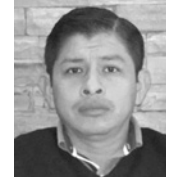

Alejandro García Elías. Ingeniero Civil. Maestro en Construcción por la Universidad Veracruzana. Profesor de la Universidad Veracruzana con reconocimiento vigente de Perfil Deseable PRODEP. Integrante del Cuerpo Académico Estructuras UV-CA-215.

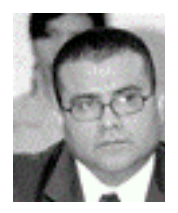

Alejandro Córdova Ceballos. Ingeniero Civil. Maestro en Construcción por la Universidad Veracruzana. Profesor de la Universidad Veracruzana con reconocimiento vigente de Perfil Deseable PRODEP. Integrante del Cuerpo Académico Estructuras UV-CA-215.